## 2.2.22

## To Reconcile Student Activity accounts

## Create a Register Report for the activity being reconciled

 This report shows current balance, available balance, and all transactions for a specified period of time

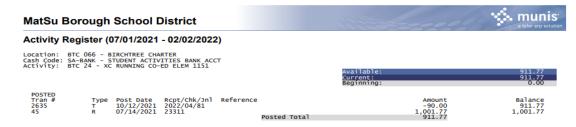

- Open Student Activity: Select Activity/Club being reconciled
- Click on View Transactions

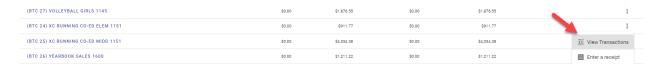

For any transactions not recognized, on the register report,

Right click over transaction number (Open link in new Tab) to see detailed view of transaction

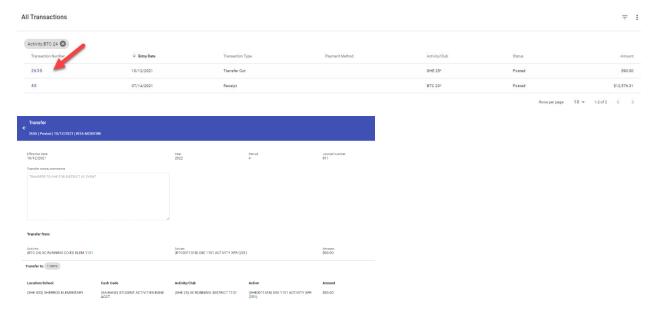